# مادختساب تاهجوم ةثالث نيب IPSec نيوكت ةصاخلا نيوانعلا Ï

### المحتويات

[المقدمة](#page-0-0) [المتطلبات الأساسية](#page-0-1) [المتطلبات](#page-0-2) [المكونات المستخدمة](#page-0-3) [الاصطلاحات](#page-1-0) [التكوين](#page-1-1) [الرسم التخطيطي للشبكة](#page-1-2) [التكوينات](#page-2-0) [التحقق من الصحة](#page-7-0) [استكشاف الأخطاء وإصلاحها](#page-7-1) [أوامر استكشاف الأخطاء وإصلاحها](#page-7-2) [معلومات ذات صلة](#page-7-3)

### <span id="page-0-0"></span>المقدمة

يصف هذا وثيقة تشكيل كامل الربط مع ثلاثة مسحاج تخديد أن يستعمل عنوان خاص. يوضح المثال هذه الميزات:

- حمولة امان التضمين (ESP) معيار تشفير البيانات (DES) فقط
	- المفاتيح المشتركة مسبقا
- الشبكات الخاصة خلف كل موجه: 192.168.1.0 و 192.168.2.0 و 192.168.3.0
	- تكوين سياسة ISAKMP وخريطة التشفير
- تم تحديد حركة مرور النفق باستخدام اوامر access-list وroute-map. بالإضافة إلى ترجمة عنوان المنفذ (PAT(، يمكن تطبيق خرائط المسار على ترجمة عنوان الشبكة (NAT (الثابتة من واحد إلى واحد على برنامج IOS Cisco ®الإصدار 12.2(4)2T والإصدارات الأحدث. أحلت ل كثير معلومة [nat - قدرة أن يستعمل ممر](//www.cisco.com/en/US/docs/ios/12_2t/12_2t4/feature/guide/ftnatrt.html) [خرائط مع ساكن إستاتيكي ترجمة سمة نظرة عامة.](//www.cisco.com/en/US/docs/ios/12_2t/12_2t4/feature/guide/ftnatrt.html)

ملاحظة: تخضع تكنولوجيا التشفير لضوابط التصدير. من مسؤوليتك معرفة القانون المتعلق بتصدير تقنية التشفير. إذا كانت لديك أية أسئلة تتعلق بالتحكم في التصدير، فيرجى إرسال بريد إلكتروني إلى موقع <u>export@cisco.com</u>.

## <span id="page-0-1"></span>المتطلبات الأساسية

#### <span id="page-0-2"></span>المتطلبات

لا توجد متطلبات خاصة لهذا المستند.

<span id="page-0-3"></span>المكونات المستخدمة

تستند المعلومات الواردة في هذا المستند إلى إصدارات البرامج والمكونات المادية التالية:

- برنامج IOS الإصدار 12.3(7)T من Cisco
- تم تكوين موجهات Cisco باستخدام IPSec.

تم إنشاء المعلومات الواردة في هذا المستند من الأجهزة الموجودة في بيئة معملية خاصة. بدأت جميع الأجهزة المُستخدمة في هذا المستند بتكوين ممسوح (افتراضي). إذا كانت شبكتك مباشرة، فتأكد من فهمك للتأثير المحتمل لأي أمر.

### <span id="page-1-0"></span>الاصطلاحات

للحصول على مزيد من المعلومات حول اصطلاحات المستندات، ارجع إلى <u>اصطلاحات تلميحات Cisco التقنية</u>.

# <span id="page-1-1"></span>التكوين

في هذا القسم، تُقدّم لك معلومات تكوين الميزات الموضحة في هذا المستند.

ملاحظة: للعثور على معلومات إضافية حول الأوامر المستخدمة في هذا المستند، أستخدم [أداة بحث الأوامر](//tools.cisco.com/Support/CLILookup/cltSearchAction.do) [\(للعملاء](//tools.cisco.com/RPF/register/register.do) المسجلين فقط).

#### <span id="page-1-2"></span>الرسم التخطيطي للشبكة

يستخدم هذا المستند إعداد الشبكة التالي:

#### 192.168.3.0/24

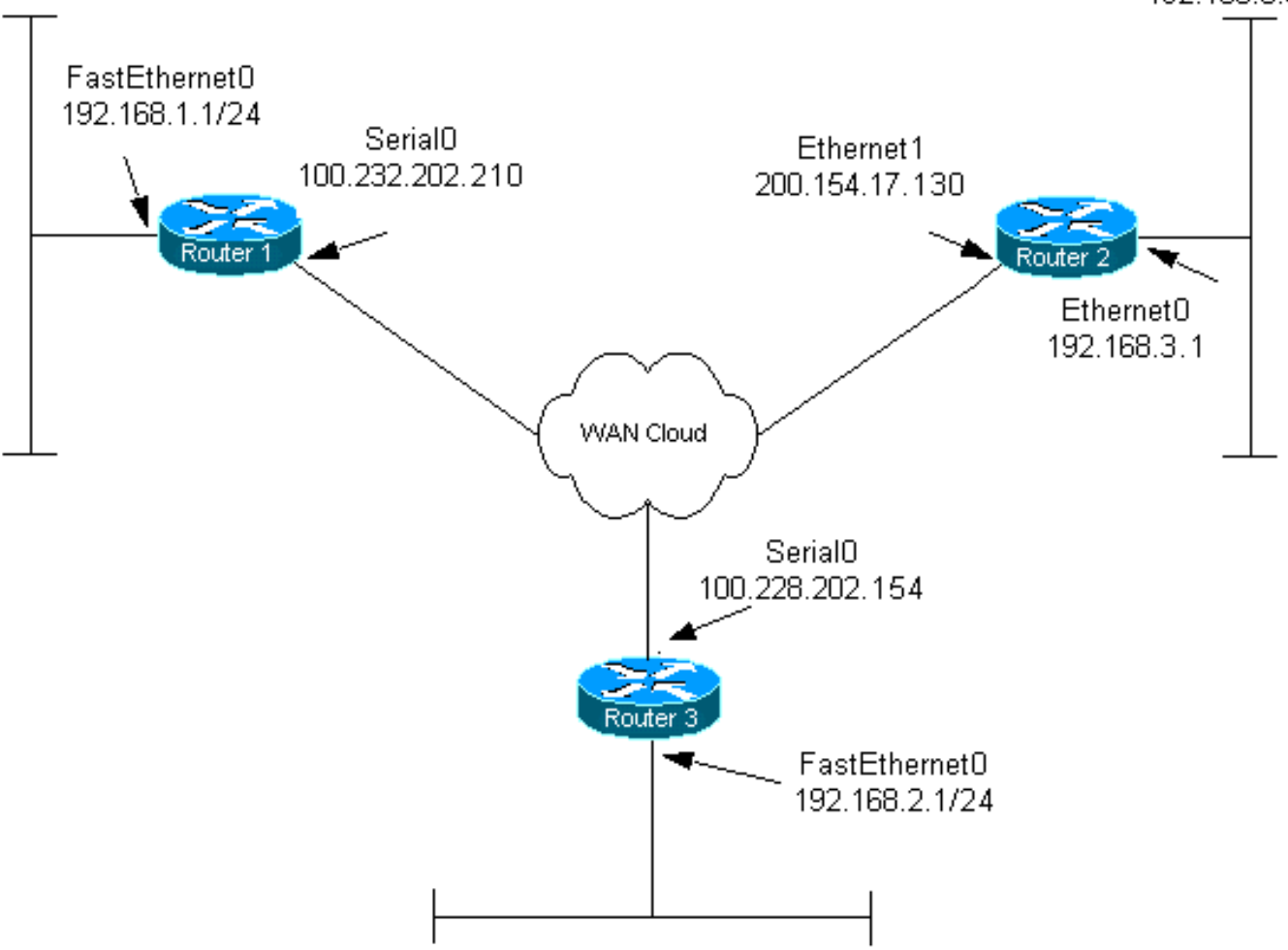

#### <span id="page-2-0"></span>التكوينات

يستخدم هذا المستند التكوينات التالية:

- <u>الموجه 1</u>
- <u>الموجه 2</u>
- <u>الموجه 3</u>

#### الموجه 1

```
:Current configuration
                                                         !
                                             version 12.3
                  service timestamps debug datetime msec
                    service timestamps log datetime msec
                          no service password-encryption
                                                         !
                                         hostname router1
                                                         !
                                        boot-start-marker
                                          boot-end-marker
                                                        !
                                                         !
                                     clock timezone EST 0
                                         no aaa new-model
                                           ip subnet-zero
                                                         !
                                                         !
                              ip audit po max-events 100
                              no ftp-server write-enable
                                                         !
Configure Internet Key Exchange (IKE) policy and !- ---!
       -- pre-shared keys for each peer. !--- IKE policy
               defined for peers. crypto isakmp policy 4
                                 authentication pre-share
Pre-shared keys for different peers. crypto isakmp ---!
                  key xxxxxx1234 address 100.228.202.154
     crypto isakmp key xxxxxx1234 address 200.154.17.130
                                                         !
                                                         !
IPSec policies: crypto ipsec transform-set encrypt- ---!
                                              des esp-des
                                                         !
                                                         !
               crypto map combined local-address Serial0
Set the peer, transform-set and encryption traffic ---!
   for tunnel peers. crypto map combined 20 ipsec-isakmp
                              set peer 100.228.202.154 
                         set transform-set encrypt-des 
                                     match address 106 
                     crypto map combined 30 ipsec-isakmp
                               set peer 200.154.17.130 
                         set transform-set encrypt-des 
                                    match address 105 
                                                         !
                                                         !
```

```
interface Serial0
           ip address 100.232.202.210 255.255.255.252 
                                        ip nat outside 
                               serial restart-delay 0 
 Apply the crypto map to the interface. crypto map ---!
                                                 combined
                                                        !
                                  interface FastEthernet0
                 ip address 192.168.1.1 255.255.255.0 
                                         ip nat inside 
                                                        !
                                             ip classless
                ip route 0.0.0.0 0.0.0.0 100.232.202.209
                                        no ip http server
                                no ip http secure-server
                                                        !
Define traffic for NAT. ip nat inside source route- ---!
                    map nonat interface Serial0 overload
   Access control list (ACL) that shows traffic to ---!
      encrypt over the tunnel. access-list 105 permit ip
             192.168.1.0 0.0.0.255 192.168.3.0 0.0.0.255
         access-list 106 permit ip 192.168.1.0 0.0.0.255
                                    192.168.2.0 0.0.0.255
      ACL to avoid the traffic through NAT over the ---!
   tunnel. access-list 150 deny ip 192.168.1.0 0.0.0.255
                                   192.168.2.0 0.0.0.255
           access-list 150 deny ip 192.168.1.0 0.0.0.255
                                    192.168.3.0 0.0.0.255
ACL to perform NAT on the traffic that does not go ---!
 over the tunnel. access-list 150 permit ip 192.168.1.0
                                            0.0.0.255 any
Do not perform NAT on the IPSec traffic. route-map ---!
                                          nonat permit 10
                                  match ip address 150 
                                                        !
                                            control-plane
                                                        !
                                                        !
                                               line con 0
                                               line aux 0
                                             line vty 0 4
                                                        !
                                                        !
                                                      end
                                                 الموجه 2
                                   :Current configuration
                                                        !
                                             version 12.3
                  service timestamps debug datetime msec
                    service timestamps log datetime msec
                          no service password-encryption
                                                        !
                                        hostname router2
                                                        !
                                        boot-start-marker
```

```
boot-end-marker
                                                        !
                                                         !
                                     clock timezone EST 0
                                        no aaa new-model
                                           ip subnet-zero
                                                        !
                                                        !
                              ip audit po max-events 100
                              no ftp-server write-enable
                                                         !
  Configure IKE policy and pre-shared keys for each ---!
 peer. !--- IKE policy defined for peers. crypto isakmp
                                                 policy 4
                            authentication pre-share 
 Pre-shared keys for different peers. crypto isakmp ---!
                 key xxxxxx1234 address 100.228.202.154
  crypto isakmp key xxxxxx1234 address 100.232.202.210
                                                         !
                                                         !
IPSec policies. crypto ipsec transform-set encrypt- ---!
                                              des esp-des
                                                        !
                                                         !
             crypto map combined local-address Ethernet1
Set the peer, transform-set and encryption traffic ---!
    for tunnel peers. crypto map combined 7 ipsec-isakmp
                          set peer 100.232.202.210 
                     set transform-set encrypt-des 
                                 match address 105 
                      crypto map combined 8 ipsec-isakmp
                          set peer 100.228.202.154 
                     set transform-set encrypt-des 
                                 match address 106 
                                                         !
                                                         !
                                                         !
                                      interface Ethernet0
              ip address 192.168.3.1 255.255.255.0 
                                      ip nat inside 
                                                        !
                                      interface Ethernet1
         ip address 200.154.17.130 255.255.255.224 
                                     ip nat outside 
  Apply the crypto map to the interface. crypto map ---!
                                                 combined
                                                        !
                                             ip classless
                 ip route 0.0.0.0 0.0.0.0 200.154.17.129
                                        no ip http server
                                 no ip http secure-server
                                                        !
Define traffic for NAT. ip nat inside source route- ---!
                  map nonat interface Ethernet1 overload
      ACL shows traffic to encrypt over the tunnel. ---!
         access-list 105 permit ip 192.168.3.0 0.0.0.255
```

```
192.168.1.0 0.0.0.255
        access-list 106 permit ip 192.168.3.0 0.0.0.255
                                   192.168.2.0 0.0.0.255
     ACL to avoid the traffic through NAT over the ---!
  tunnel. access-list 150 deny ip 192.168.3.0 0.0.0.255
                                   192.168.1.0 0.0.0.255
          access-list 150 deny ip 192.168.3.0 0.0.0.255
                                   192.168.2.0 0.0.0.255
ACL to perform NAT on the traffic that does not go ---!
     over the tunnel. access-list 150 permit ip any any
Do not perform NAT on the IPSec traffic. route-map ---!
                                         nonat permit 10
                                 match ip address 150 
                                                       !
                                                       !
                                                       !
                                           control-plane
                                                       !
                                                       !
                                              line con 0
                                              line aux 0
                                            line vty 0 4
                                                       !
                                                       !
                                                     end
                                          تكوين الموجه 3
                                  :Current configuration
                                                       !
                                            version 12.3
                 service timestamps debug datetime msec
                   service timestamps log datetime msec
                         no service password-encryption
                                                       !
                                        hostname router3
                                                       !
                                       boot-start-marker
                                         boot-end-marker
                                                       !
                                                       !
                                    clock timezone EST 0
                                        no aaa new-model
                                          ip subnet-zero
                                                       !
                                                       !
                             ip audit po max-events 100
                             no ftp-server write-enable
                                                       !
 Configure IKE policy and pre-shared keys for each ---!
peer. !--- IKE policy defined for peers. crypto isakmp
                                                policy 4
                              authentication pre-share 
Pre-shared keys for different peers. crypto isakmp ---!
                 key xxxxxx1234 address 100.232.202.210
    crypto isakmp key xxxxxx1234 address 200.154.17.130
                                                       !
```

```
!
IPSec policies: crypto ipsec transform-set encrypt- ---!
                                              des esp-des
                                                        !
                                                        !
Set the peer, transform-set and encryption traffic ---!
     for tunnel peers. crypto map combined local-address
                                                  Serial0
                      crypto map combined 7 ipsec-isakmp
                              set peer 100.232.202.210 
                         set transform-set encrypt-des 
                                     match address 106 
                      crypto map combined 8 ipsec-isakmp
                               set peer 200.154.17.130 
                         set transform-set encrypt-des 
                                     match address 105 
                                                        !
                                                        !
                                        interface Serial0
            ip address 100.228.202.154 255.255.255.252 
                                         ip nat outside 
                                serial restart-delay 0 
 Apply the crypto map to the interface. crypto map ---!
                                                 combined
                                                        !
                                interface FastEthernet0 
                  ip address 192.168.2.1 255.255.255.0 
                                          ip nat inside 
                                                        !
                                             ip classless
                ip route 0.0.0.0 0.0.0.0 100.228.202.153
                                        no ip http server
                                no ip http secure-server
                                                        !
Define traffic for NAT. ip nat inside source route- ---!
                    map nonat interface Serial0 overload
ACL that shows traffic to encrypt over the tunnel. ---!
         access-list 105 permit ip 192.168.2.0 0.0.0.255
                                   192.168.3.0 0.0.0.255
         access-list 106 permit ip 192.168.2.0 0.0.0.255
                                   192.168.1.0 0.0.0.255
      ACL to avoid the traffic through NAT over the ---!
   tunnel. access-list 150 deny ip 192.168.2.0 0.0.0.255
                                   192.168.3.0 0.0.0.255
           access-list 150 deny ip 192.168.2.0 0.0.0.255
                                   192.168.1.0 0.0.0.255
ACL to perform NAT on the traffic that does not go ---!
 over the tunnel. access-list 150 permit ip 192.168.2.0
                                            0.0.0.255 any
Do not perform NAT on the IPSec traffic. route-map ---!
                                          nonat permit 10
                                  match ip address 150 
                                                        !
                                                        !
                                                        !
                                            control-plane
```
! ! line con 0 line aux 0 line vty 0 4 login ! ! end

# <span id="page-7-0"></span>التحقق من الصحة

يوفر هذا القسم معلومات يمكنك إستخدامها للتأكد من أن التكوين يعمل بشكل صحيح.

يتم دعم بعض أوامر العرض بواسطة [أداة مترجم الإخراج \(](https://www.cisco.com/cgi-bin/Support/OutputInterpreter/home.pl)[العملاء المسجلون فقط\)، والتي تتيح لك عرض تحليل](//tools.cisco.com/RPF/register/register.do) [إخراج أمر](//tools.cisco.com/RPF/register/register.do) العرض.

- active connections engine crypto show—يعرض الحزم المشفرة وغير المشفرة بين أقران IPSec.
	- show crypto isakmp saلe— يعرض جميع اقترانات امان IKE الحالية (SAs) في نظير.
		- show crypto ipSec- يعرض الإعدادات المستخدمة من قبل SAs (IPSec) الحالية.

## <span id="page-7-1"></span>استكشاف الأخطاء وإصلاحها

يوفر هذا القسم معلومات يمكنك استخدامها لاستكشاف أخطاء التكوين وإصلاحها.

<span id="page-7-2"></span>أوامر استكشاف الأخطاء وإصلاحها

يتم دعم بعض أوامر العرض بواسطة [أداة مترجم الإخراج \(](https://www.cisco.com/cgi-bin/Support/OutputInterpreter/home.pl)[العملاء المسجلون فقط\)، والتي تتيح لك عرض تحليل](//tools.cisco.com/RPF/register/register.do) [إخراج أمر](//tools.cisco.com/RPF/register/register.do) العرض.

ملاحظة: قبل إصدار أوامر تصحيح الأخطاء، يرجى الاطلاع على [المعلومات المهمة في أوامر تصحيح الأخطاء](//www.cisco.com/en/US/tech/tk801/tk379/technologies_tech_note09186a008017874c.shtml).

ملاحظة: يجب تشغيل عمليات تصحيح الأخطاء التالية على كل من موجهات IPSec) الأقران). يجب إجراء مسح SAs على كلا النظيرين.

- isakmp crypto debug—يعرض الأخطاء أثناء المرحلة .1
	- ipSec crypto debug—يعرض الأخطاء أثناء المرحلة .2
- engine crypto debug—يعرض معلومات من محرك التشفير.
- **مسح معرف** *اتصال* **التشفير [slot** | RSM | vip] —ينهي جلسة مشفرة قيد التقدم حاليا. تنتهي عادة جلسات العمل المشفرة عند انتهاء مهلة جلسة العمل. أستخدم الأمر connections cisco crypto show لمعرفة قيمة معرف الاتصال.
	- مسح التشفير isakmp—يمحو المرحلة 1 من SAs.
		- مسح التشفير sa—يمسح المرحلة 2 SAs.

### <span id="page-7-3"></span>معلومات ذات صلة

- [صفحة دعم IPSec](//www.cisco.com/en/US/tech/tk583/tk372/tsd_technology_support_protocol_home.html?referring_site=bodynav)
- [الدعم الفني Systems Cisco](//www.cisco.com/cisco/web/support/index.html?referring_site=bodynav)

ةمجرتلا هذه لوح

ةي الآلال تاين تان تان تان ان الماساب دنت الأمانية عام الثانية التالية تم ملابات أولان أعيمته من معت $\cup$  معدد عامل من من ميدة تاريما $\cup$ والم ميدين في عيمرية أن على مي امك ققيقا الأفال المعان المعالم في الأقال في الأفاق التي توكير المالم الما Cisco يلخت .فرتحم مجرتم اهمدقي يتلا ةيفارتحالا ةمجرتلا عم لاحلا وه ىل| اًمئاد عوجرلاب يصوُتو تامجرتلl مذه ققد نع امتيلوئسم Systems ارامستناه انالانهاني إنهاني للسابلة طربة متوقيا.